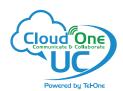

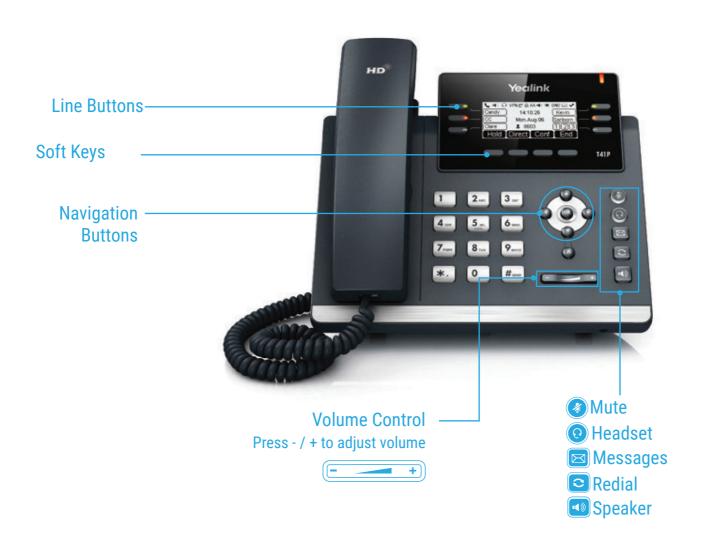

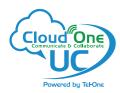

# **HOW TO PLACE A CALL**

# **Turning Handset On/Off**

- · Pick up the Handset
- · Enter the number, then press Send soft key

# **OR Using the Speakerphone**

- With the Headset on-hook, press
- · Enter the number, then touch the Send soft key

#### **OR Using the Headset**

- With the headset connected, press to activate the headset mode
- Enter the number, then press the Send soft key

# **HOW TO ANSWER A CALL**

# **Using the Handset**

Pick up the Handset

## **OR Using the Speakerphone**

Press the ; or the Answer soft key

# **OR Using the Headset**

• Press 🕡

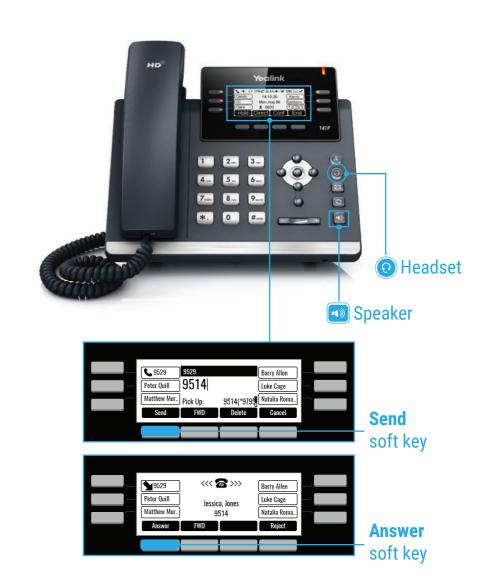

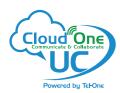

# **HOW TO END A CALL**

# **Using the Handset**

Hang up the Handset, or press the Cancel soft key

# **OR Using the Speakerphone**

Press the 🕠 ; or the **Cancel** soft key

# **OR Using the Headset**

· Press the Cancel soft key

# HOW TO PLACE A CALL ON HOLD

# To place a call on hold

Press the Hold soft key during an active call

#### To resume a call

· Press the Resume soft key

#### If there is more than one call on hold

Press or to switch between calls, then press the Resume soft key to retrieve the desired call

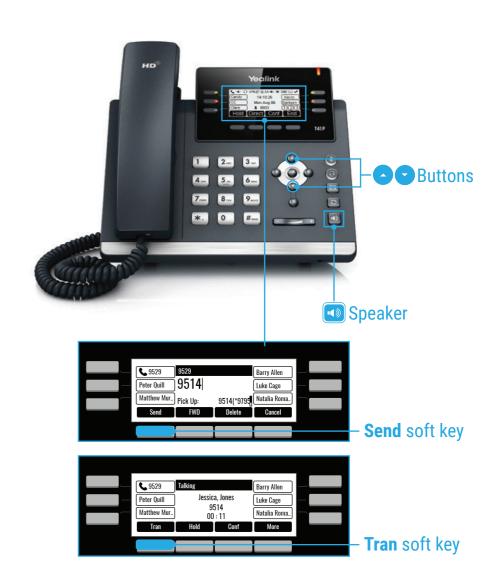

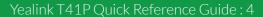

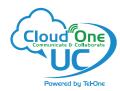

#### HOW TO CREATE A CONFERENCE CALL

#### **To Create a Conference Call**

- · Press the Conf soft key during an active call
- Enter the extension or external number of the second party, then press the **Send** soft key
- Press the **Conf** soft key again when the second party answer. All parties are now joined in the conference
- · Hang up the Handset to disconnect all parties.

# HOW TO FORWARD A CALL

#### To enable Call Forwarding

Touch the menu soft key when the phone is idle and then Call Control > Call Forward

#### Select the desired forward type: Always Forward or Busy Forward or No Answer Forward

- Enter the number you want to forward to
- For No Answer Forward select the ring time to wait before forwarding from the After Ring Time field
- Press the **Save** soft key to accept the change

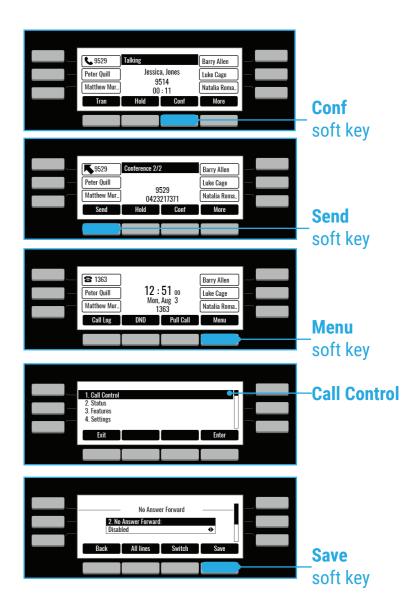

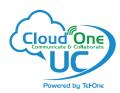

#### **HOW TO TRANSFER A CALL**

## To access the directory and a Contact

- While idle press the Menu soft key use the directional buttons to navigate down to the Directory section. Press the Enter soft key
- · Select required directory, then press Enter
- Press Option soft key then Add
- Enter contact name and number
- Press the Save soft key to accept change

# **HOW TO TRANSFER A CALL**

# You can transfer a call in the following ways: BLIND Transfer - The call is transferred directly without the need to announce the caller

- Press **Tran** soft key during an active call. The call is placed on hold
- Enter the number you want to transfer to
- · Press the Tran soft key

## ASSISTED Transfer - Allows you to announce the caller prior to rereleasing the call

- · Press Tran soft key during an active call. The call is placed on hold
- · Enter the number you want to transfer to
- · When the second party answers, announce the call, then press the **Tran** soft key

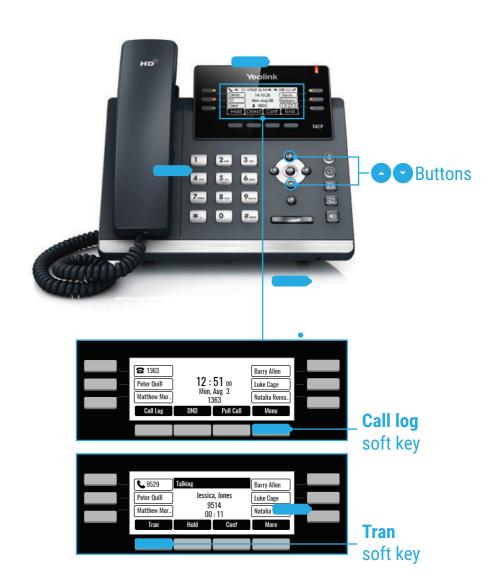

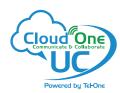

# **CALL HISTORY**

# While the phone idle

- · Press the Call Log soft key
- Press or to switch between all, placed, missed and received call lists, then select Enter
- · Select an entry from the list
- Press the **Dial** soft key to place a call
- Select Option soft key, then Detail from the prompt list to view information about the entry OR
- Select Add to Personal to add to your Local Directory

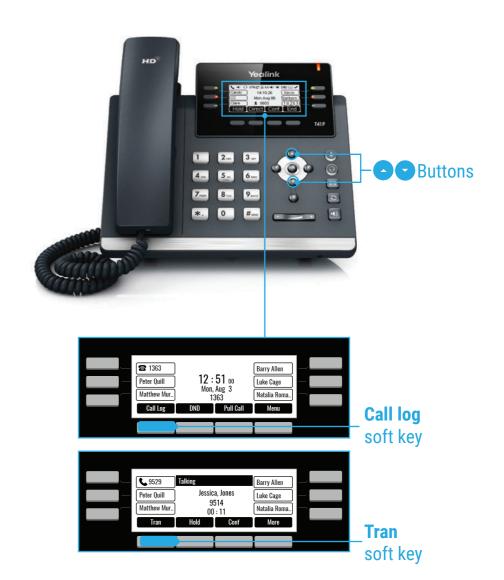